## 1. 建立專案

請到下列網址

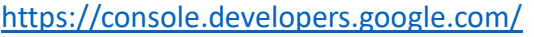

選擇「建立專案」

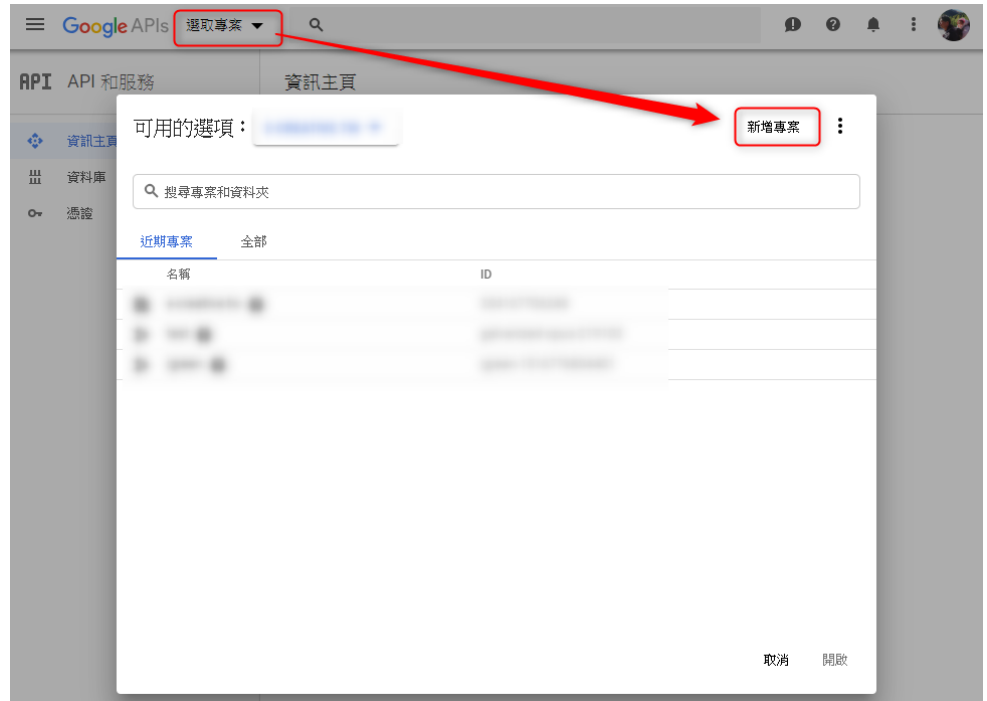

2. 輸入專案名稱及專案 id(會自動產生,也可以自訂)

 $\equiv$  Google APIs  $Q$ 

新增專案

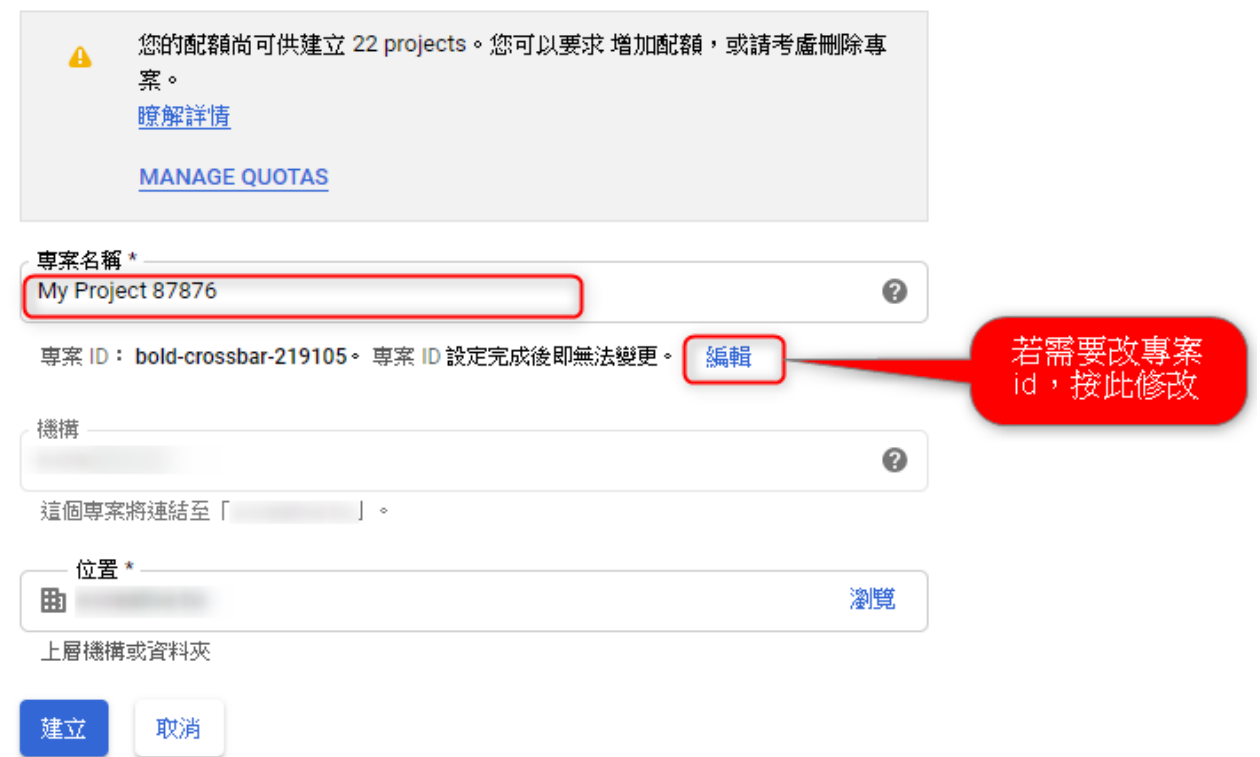

3. 啟用需要的 api,點選「查看全部」

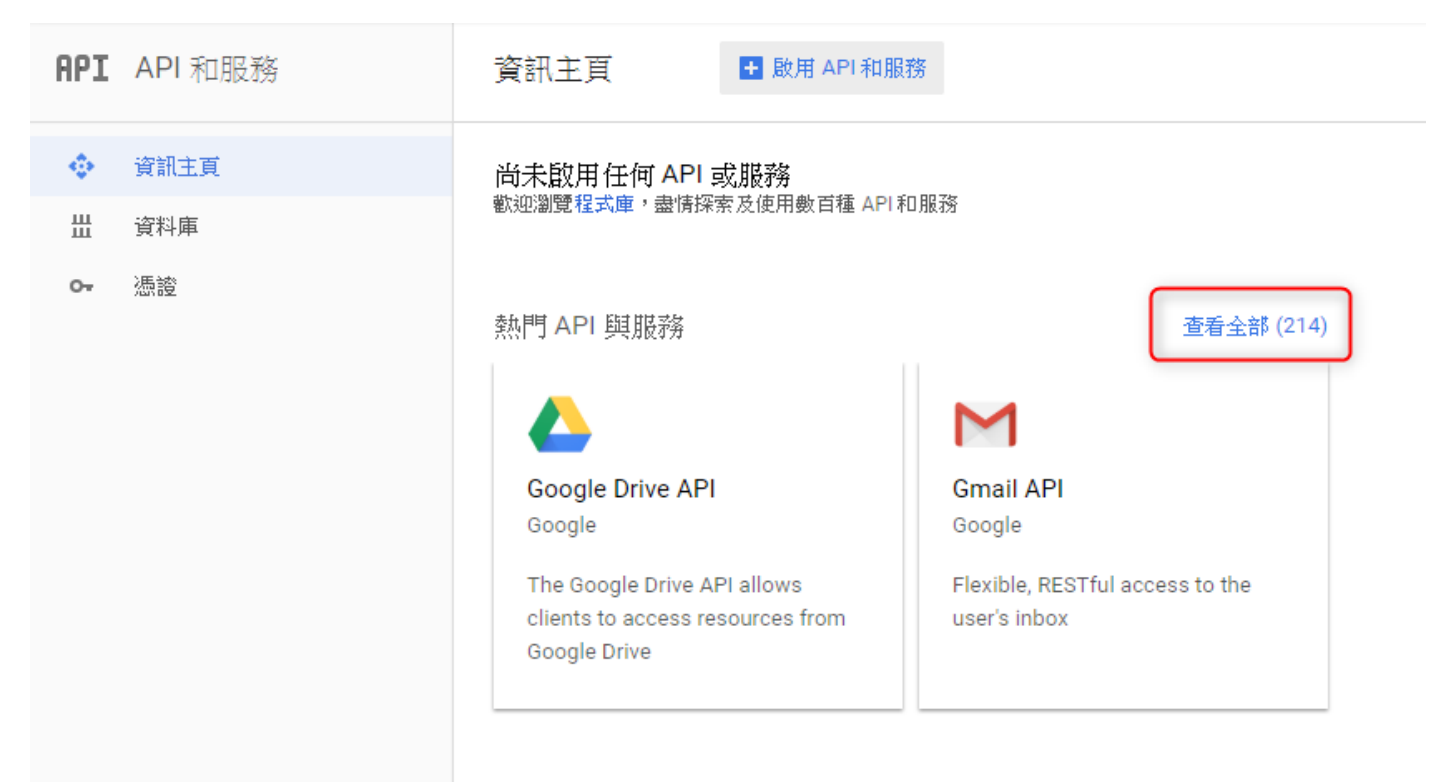

4. 選擇「Maps JavaScript API」

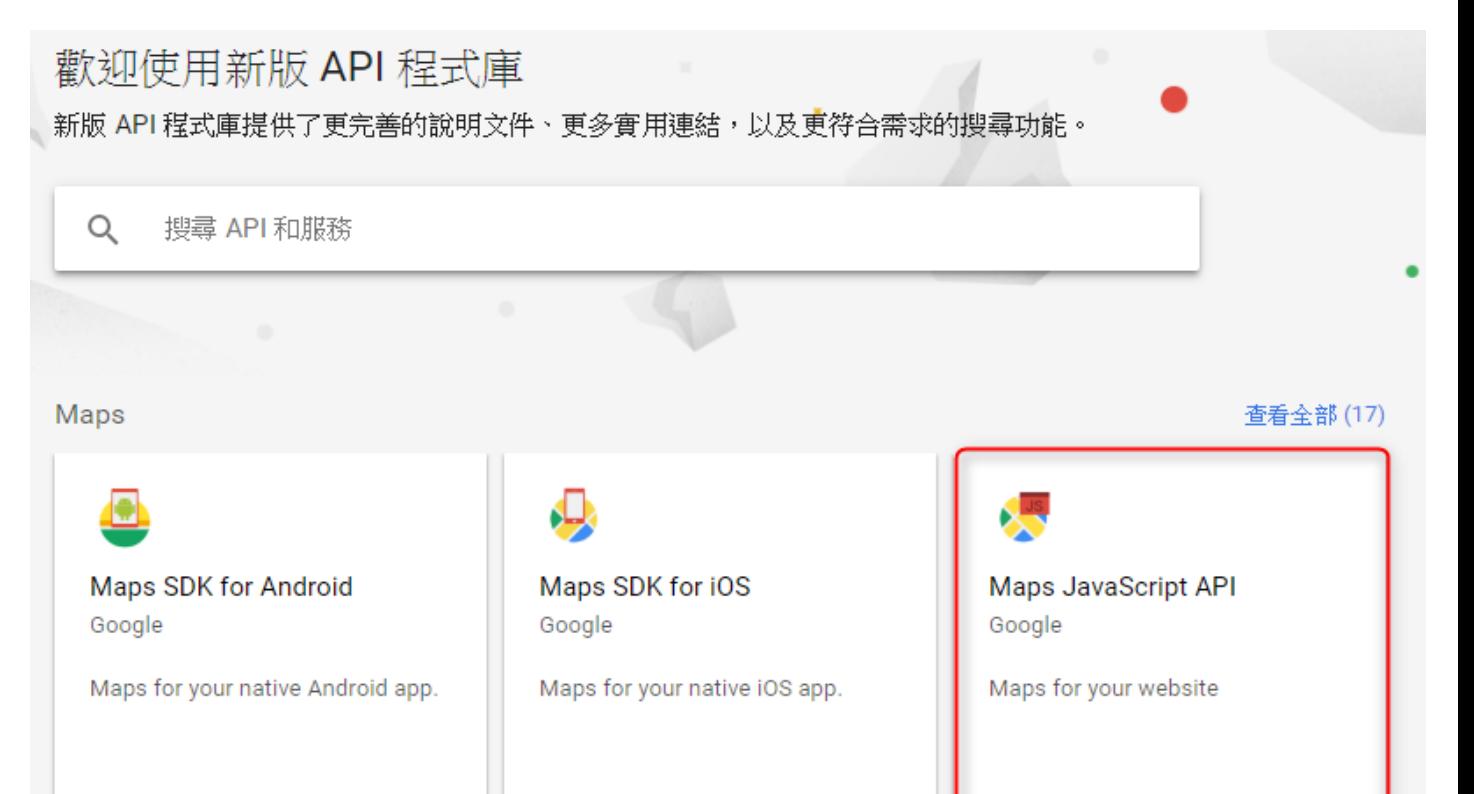

#### 5. 啟用 api

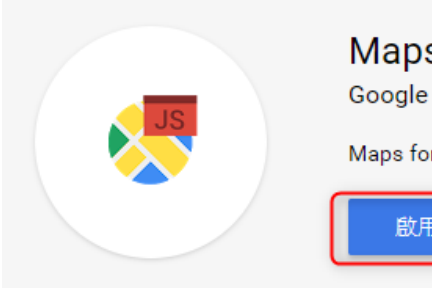

# Maps JavaScript API

### Maps for your website

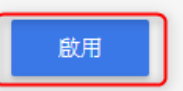

### 總會

類型 API 和服務 上次更新時間

類別

地圖

服務名稱

maps-

2018/8/1 下午12:56

backend.googleapis.com

Add a map to your website, providing imagery and local data from the same source as Google Maps. Style the map to suit your needs. Visualize your own data on the map, bring the world to life with Street View, and use services like geocoding and directions.

### Google 簡介

Google's mission is to organize the world's information and make it universally accessible and useful. Through products and platforms like Search, Maps, Gmail, Android, Google Play, Chrome and YouTube, Google plays a meaningful role in the daily lives of billions of people.

### 教學課程與說明文件

Developer documentation [2] Tutorials, reference docs, and sample code.

Pricing L<sup>7</sup>

#### 建立憑證 6.

Maps JavaScript API  $\leftarrow$ 

■ 停用

指標 配額 憑證

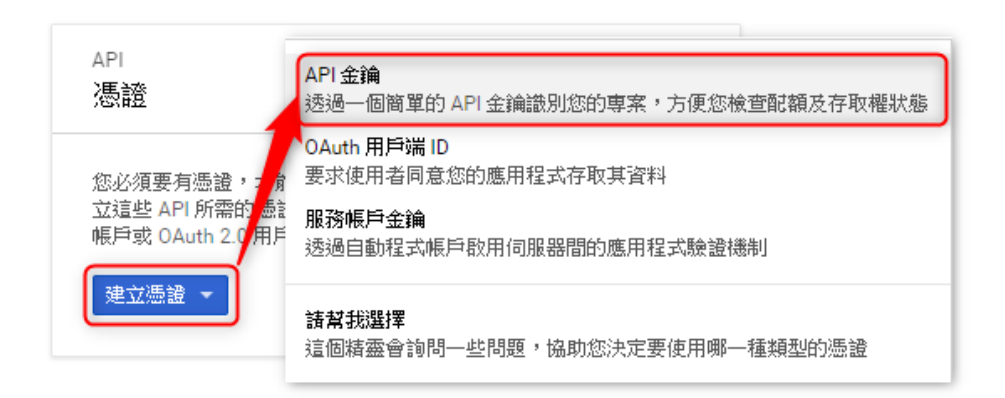

## 7. 限制金鑰的使用範圍

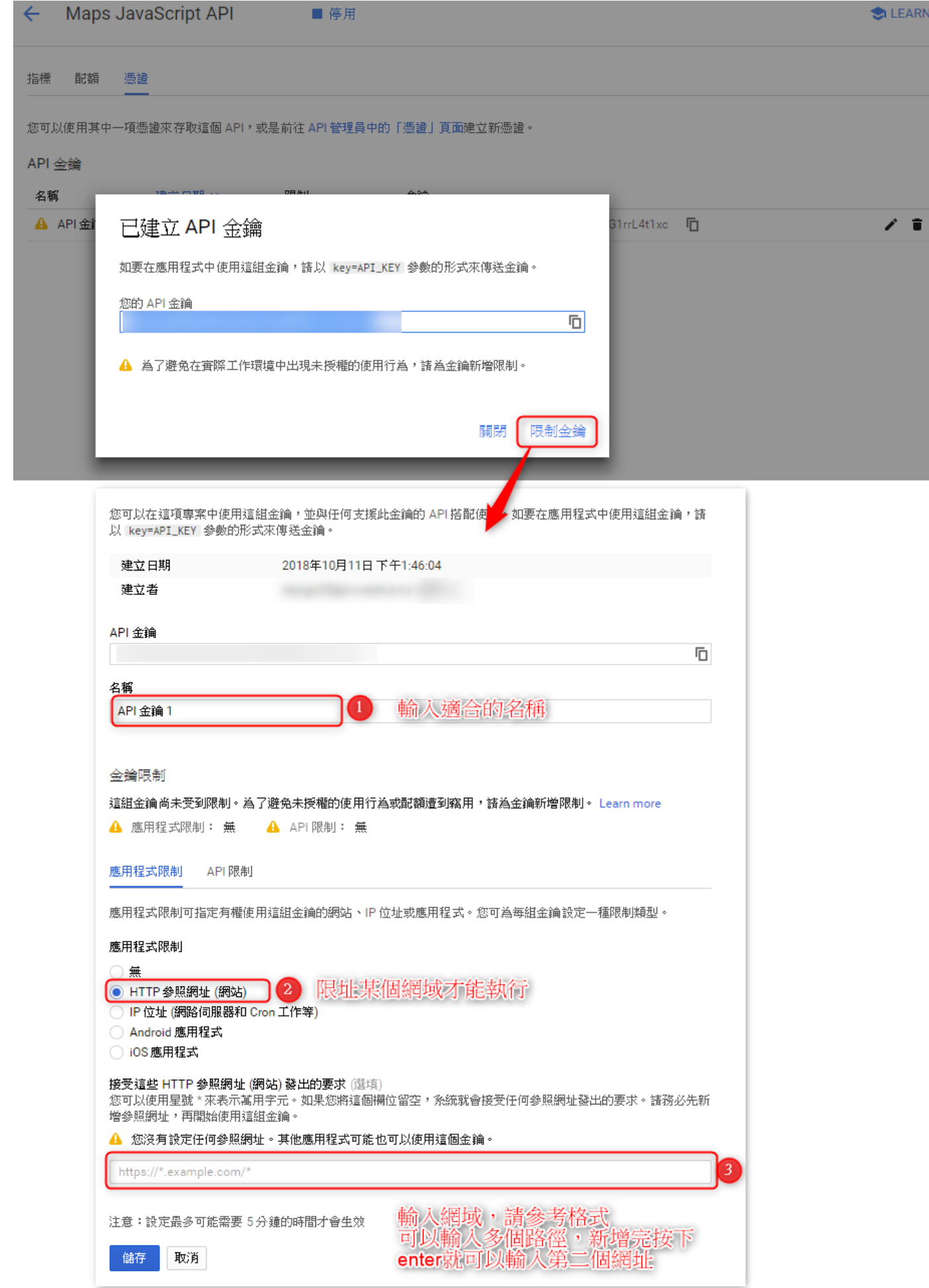

# 8. 複製金給我們放入程式中即可

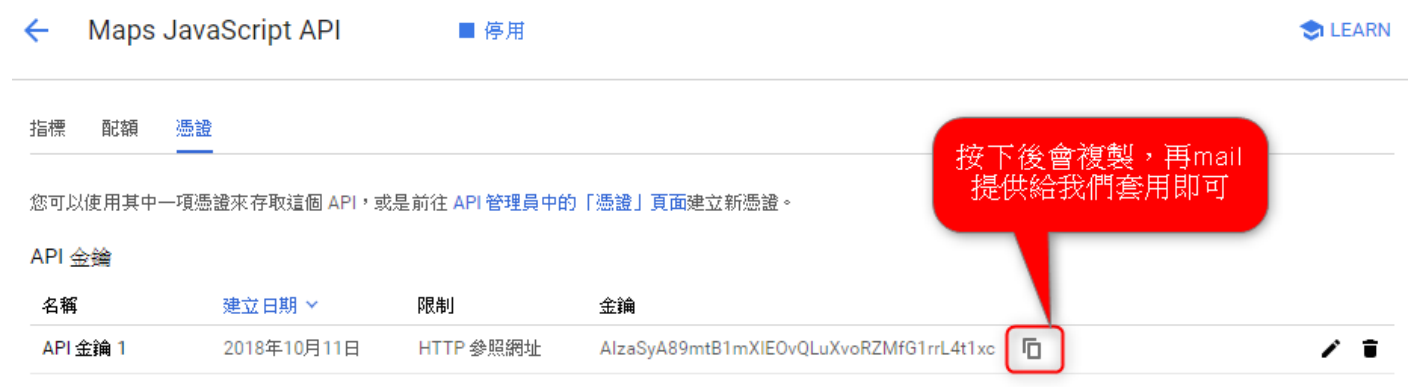